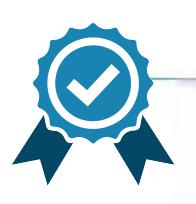

Подписан: Дедешко Сергей Викторович DN: C=RU, OU=директор, О=МБОУ ДО СЮТ, CN=Дедешко Сергей Викторович, ДО "Станция юных техников" Дата: 2023-10-03 15:43:30 УПРАВЛЕНИЕ НАРОДНОГО ОБРАЗОВАНИЯ

АДМИНИСТРАЦИИ ГОРОДА МИЧУРИНСКА ТАМБОВСКОЙ ОБЛАСТИ МУНИЦИПАЛЬНОЕ БЮДЖЕТНОЕ ОБРАЗОВАТЕЛЬНОЕ УЧРЕЖДЕНИЕ ДОПОЛНИТЕЛЬНОГО ОБРАЗОВАНИЯ «СТАНЦИЯ ЮНЫХ ТЕХНИКОВ» Г. МИЧУРИНСКА ТАМБОВСКОЙ ОБЛАСТИ

Принята на заседании педагогического совета протокол № 10 от 21.08.2023

Утверждаюдиректор МБОУ ДО СЮТ приказ № 336 д от 21.08.2023 С.В. Дедешко

#### ДОПОЛНИТЕЛЬНАЯ ОБЩЕОБРАЗОВАТЕЛЬНАЯ ОБЩЕРАЗВИВАЮЩАЯ ПРОГРАММА ТЕХНИЧЕСКОЙ НАПРАВЛЕННОСТИ «Основы программирования на языке Scratch»

(уровень освоения - ознакомительный)

 $\tilde{z}$ 

Срок реализации -1 год Возраст обучающихся 9-13 лет

> Автор - составитель: Кострова Елена Викторовна. педагог дополнительного образования

Мичуринск, 2023.

# **Информационная карта**

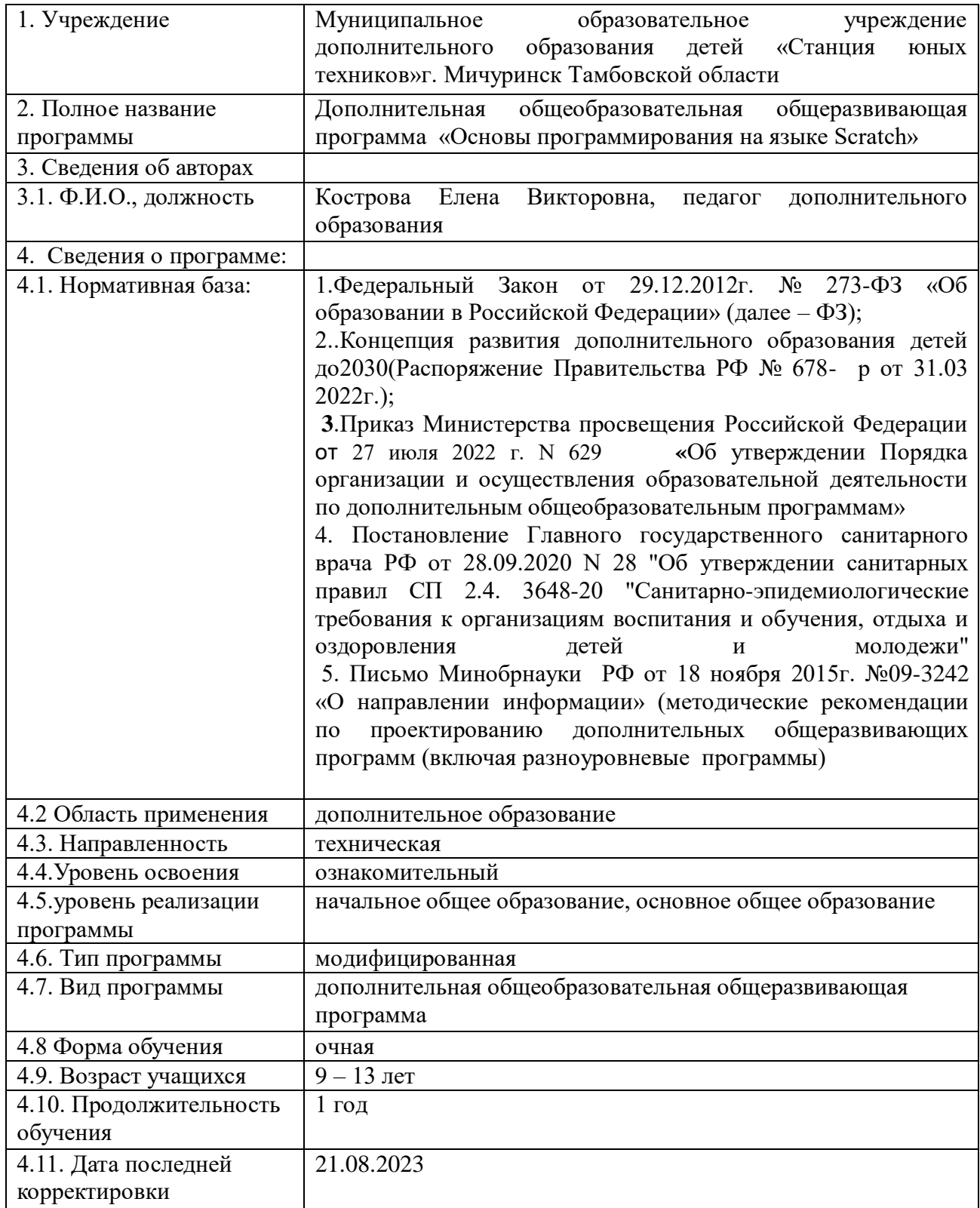

# **БЛОК №1 «КОМПЛЕКС ОСНОВНЫХ ХАРАКТЕРИСТИК ДОПОЛНИТЕЛЬНОЙ ОБЩЕОБРАЗОВАТЕЛЬНОЙ ОБЩЕРАЗВИВАЮЩЕЙ ПРОГРАММЫ»**

### **1.1. Пояснительная записка**

Дополнительная общеобразовательная общеразвивающая программа «Основы программирования на языке Scratc» относится к технической направленности и ориентирована на удовлетворение индивидуальных потребностей и создание условий для технического, личностного, творческого развития детей младшего и среднего школьного возраста.

Уровень освоения программы – ознакомительный.

Можно ли научиться программировать играя? Оказывается, можно. Американские ученые, задумывая новую учебную среду для обучения учащихся программированию, стремились к тому, чтобы она была понятна любому ребенку, умеющему читать.

Название «Scratch» в переводе с английского имеет несколько значений. Это и царапина, которую оставляет Котенок - символ программы, и каракули, символизирующие первый, еще неуклюжий самостоятельный опыт, и линия старта. Со Scratch удобно стартовать. Сами разработчики характеризуют программу так: «Scratch предлагает низкий пол (легко начинать), высокий потолок (возможность создавать сложные проекты) и широкие стены (поддержка большого многообразия проектов)».

Подобно тому, как дети только-только начинающие говорить, учатся складывать из отдельных слов фразы, и Scratch обучает из отдельных кирпичиков-команд собирать целые программы.

Scratch приятен «на ощупь». Его блоки, легко соединяемые друг с другом и так же легко, если надо, разбираемые, сделаны явно из пластичных материалов. Они могут многократно растягиваться и снова ужиматься без намека на изнашиваемость. Scratch зовет к экспериментам! Важной особенностью этой среды является то, что в ней принципиально невозможно создать неработающую программу.

В Scratch можно сочинять истории, рисовать и оживлять на экране придуманные персонажи, создавать презентации, игры, в том числе и интерактивные, исследовать параметрические зависимости.

Любой персонаж в среде Scratch может выполнять параллельно несколько действий – двигаться, поворачиваться, изменять цвет, форму и.т.д.; благодаря чему юные скретчисты учатся осмысливать любое сложное действие как совокупность простых. В результате они не только осваивают базовые концепции программирования (циклы, ветвления, логические операторы, случайные числа, переменные, массивы), которые пригодятся им при изучении более сложных языков, но и знакомятся с полным циклом решения задач, начиная с этапа описания идеи и заканчивая тестированием и отладкой программы.

Scratch легко перекидывает мостик между программированием и другими школьными науками. Так возникают межпредметные проекты. Они помогут сделать наглядными понятия отрицательных чисел и координат, уравнения плоских фигур, изучаемых на уроках математики. В них оживут исторические события и географические карты. А тесты по любым предметам сделают процесс обучения веселым и азартным.

Scratch хорош как нечто необязательное в обучении детей, но оттого и более привлекательное, ведь, как известно, именно необязательные вещи делают нашу жизнь столь разнообразной и интересной!

Scratch – свободно распространяемая программа. Она одинаково хорошо устанавливается и в Windows, и в Ubuntu, и в Macintosh.

Scratch создали американцы Митч Резник и Алан Кей. На русский язык программа переведена доцентом Нижегородского университета Евгением Патаракиным.

**Отличительная особенность программы.** Программа построена таким образом, чтобы помочь учащимся заинтересоваться программированием вообще и найти ответы на вопросы, с которыми им приходится сталкиваться в повседневной жизни при работе с большим объемом информации; при решении практических и жизненных задач. Программа строится на использовании среды Scratch при обучении детей, что позволяет создавать собственные программы для решения конкретной задачи.

**Актуальность программы** продиктована развитием современного информационного общества, широким внедрением информационных технологий в образовательные процессы и обычную жизнь каждого человека. Реализация Программы способствует развитию мотивации к получению новых знаний, возникновению интереса к программированию как к инструменту самовыражения в творчестве, а также поможет в повышении самооценки и самоопределении в профессиональной направленности личности. Таким образом, реализация программы позволит обучающимся сформировать у детей стойкий интерес к программированию, отвечает всем современным требованиям объектно-ориентированного программирования. Среда Scratch позволяет сформировать навыки программирования, раскрыть технологию программирования.

**Новизна программы** заключается в том, что Scratch не просто язык программирования, а еще и интерактивная среда, где результаты действий визуализированы, что делает работу с программой понятной, интересной и увлекательной. Особенность среды Scratch, позволяющая создавать в программе мультфильмы, анимацию и даже простейшие игры, делает образовательную программу по программированию практически значимой для современного учащегося, т.к. дает возможность увидеть практическое

назначение алгоритмов и программ, что будет способствовать развитию интереса к профессиям, связанным с программированием.

**Педагогическая целесообразность** данной общеобразовательной (общеразвивающей) программы состоит в том, что изучая программирование в среде Scratch, у учащихся формируется не только логическое мышление, но и навыки работы с мультимедиа; создаются условия для активного, поискового учения, предоставляются широкие возможности для разнообразного программирования.

**Адресат программы:** программа предназначена для детей в возрасте от 9 до 13 лет.

**Условия набора обучающихся:** для обучения в объединении принимаются все желающие, независимо от уровня первоначальных знаний.

**Состав группы:** постоянный. Нормы наполнения групп – 12-15 человек.

**Объем и срок освоения программы**: программа реализуется в течение 1 учебного года (72 академических часа).

**Формы обучения:** очная, также программа предполагает использование дистанционной формы обучения и направлена на обогащение творческого воображения, мышления и развития первоначальных навыков программирования.

**Режим занятий, периодичность и продолжительность занятий**: занятия по программе проходят 1 раз в неделю по 2 академических часа с 10 мин. перерывом. Между занятиями в программе предусматривается выделение фиксированного количества часов на освоение учащимися определенного раздела, при этом обучающиеся могут самостоятельно распределить учебную нагрузку, предоставив выполненное задание к установленной контрольной дате.

### **1.2 Цель и задачи программы**

**Целью программы** является обучение программированию через создание творческих проектов в среде Scratch, развитие личности ребенка, способного к творческому самовыражению, обладающего технической культурой, аналитическим мышлением, навыками и умениями программирования, умеющего работать в коллективе, способного применять полученные знания при решении бытовых и учебных задач.

### **Образовательные задачи:**

- научить работать с программой Scratch;
- познакомить с понятиями «объект», «событие», «управление», «обработка событий»;
- изучить принципы работы основных алгоритмических конструкций;
- сформировать представление о профессии «программист»;
- сформировать навыки разработки, тестирования и отладки несложных программ;
- познакомить с понятием проекта и алгоритмом его разработки;
- сформировать навыки разработки проектов: интерактивных историй, интерактивных игр, мультфильмов, интерактивных презентаций.

### **Развивающие задачи:**

- раскрыть критический, системный, алгоритмический и творческий потенциал мышления;
- развить внимание, память, наблюдательность;
- развить познавательный интерес;
- развить умение работать с компьютерными программами и дополнительными источниками информации;
- развить навыки планирования проекта и умение работать в группе.

### **Воспитательные задачи:**

- сформировать культуру работы коллективной проектной деятельности при реализации общих проектов;
- способствовать развитию интереса к изучению профессий, связанных с программированием;
- способствовать формированию установки на позитивную социальную деятельность в информационном обществе, на недопустимость действий, нарушающих правовые, этнические нормы общения в информационном пространстве.

# **1.3 Содержание программы**

### **Учебный план**

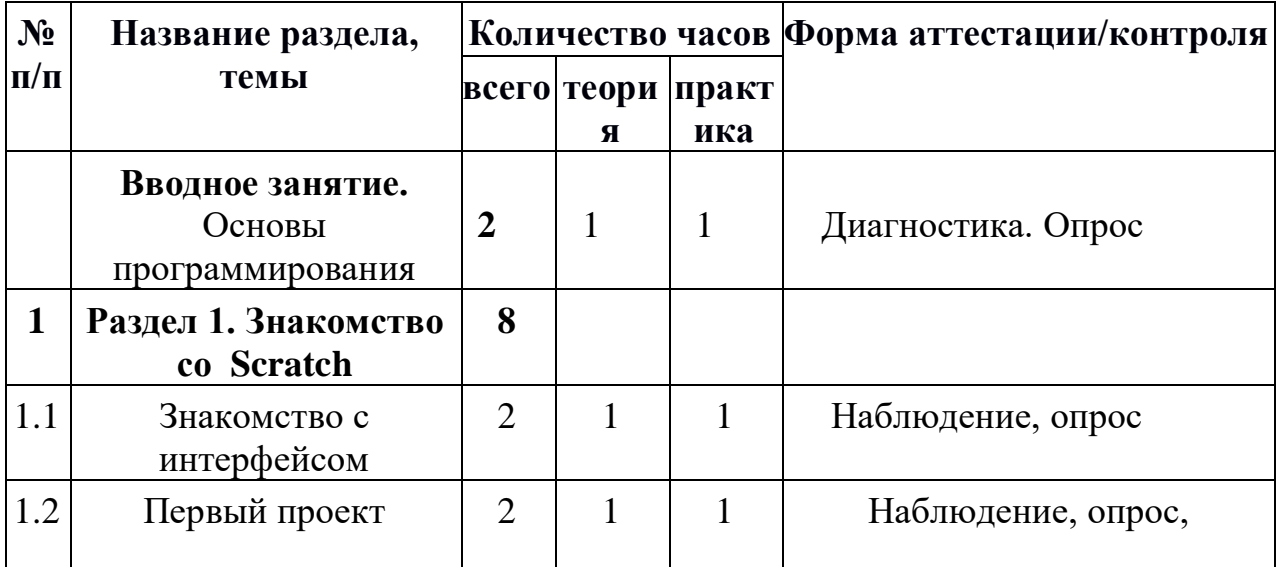

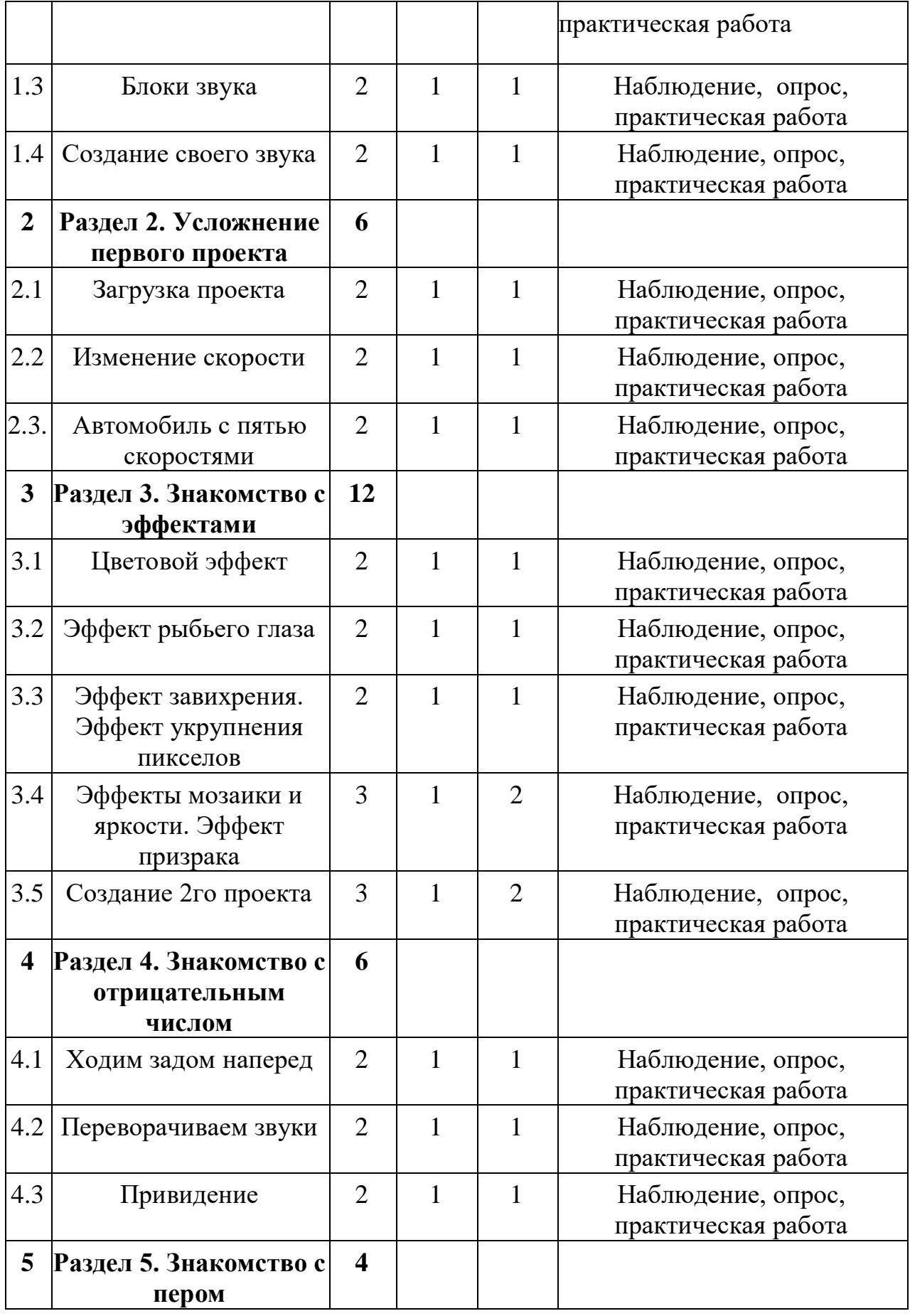

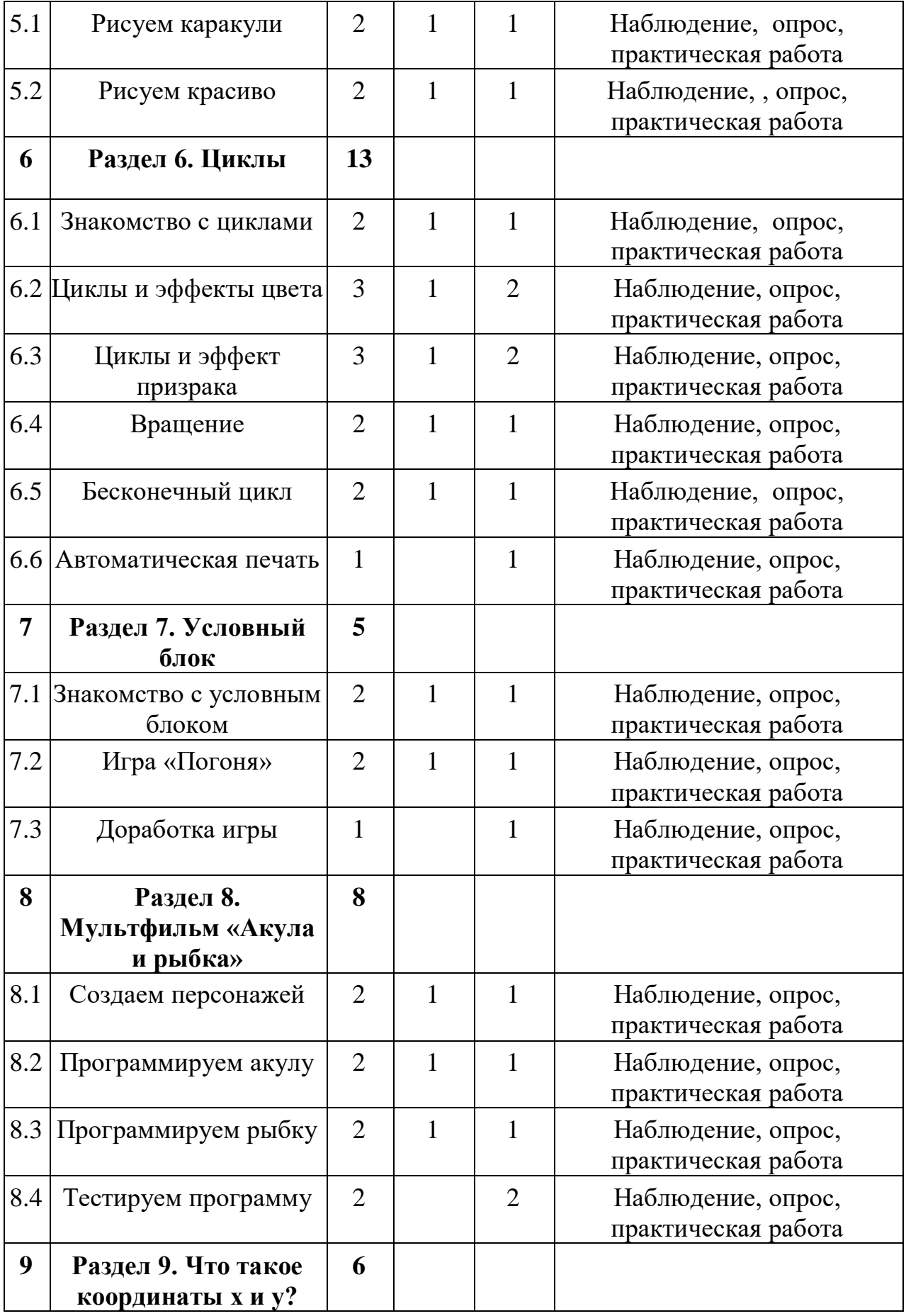

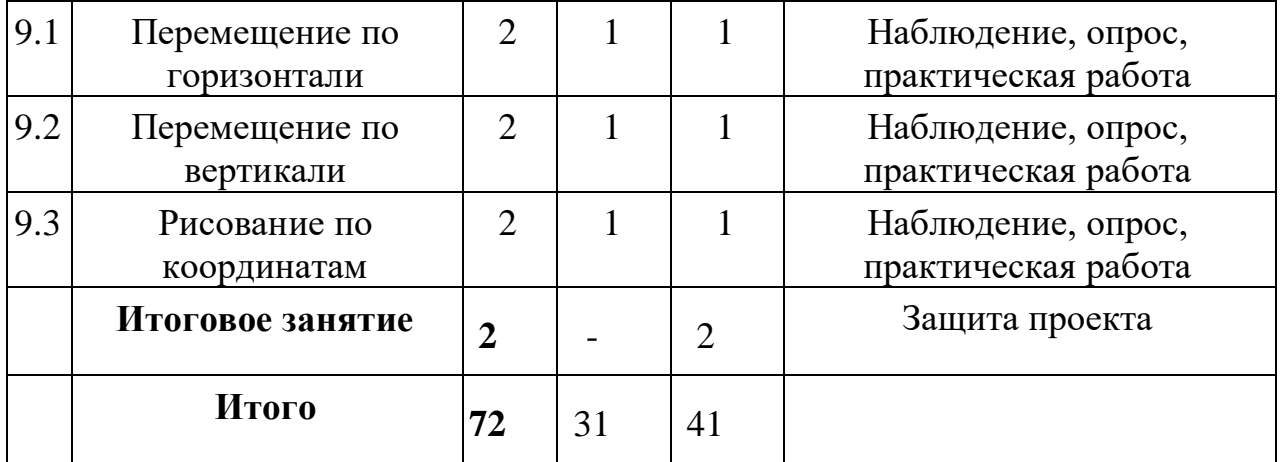

# **СОДЕРЖАНИЕ УЧЕБНОГО ПЛАНА**

### **Вводное занятие. Основы программирования.**

*Теория:* Среда программирования Scratch: история создания, области применения. Основные определения: «алгоритм», «программа», «команда», «система команд исполнителя», «исполнитель», «сцена», «проект», «спрайт», «скрипт».

*Практика:* Знакомство с программой Scratch: интерфейс программы, просмотр команд разных блоков. Работа с закладками: скрипты, костюмы, звуки.

### **Раздел 1. Знакомство со Scratch**

### **Тема 1.1.Знакомство с интерфейсом**

*Теория:* Знакомство с интерфейсом. Алгоритмы, программы и скрипты. Интерфейс среды программирования Scratch: основное меню; сцена; спрайт; блоки команд; область скриптов.

*Практика:* Запуск команд из списка команд. Запуск скрипта кликом по нему в окне скриптов.

### **Тема 1.2.Первый проект**

*Теория:* Панель команд для создания скриптов.

*Практика:* Создание простых проектов с использованием элементарных команд исполнителя по заданному линейному алгоритму.

## **Тема 1.3. Блоки звука**

*Теория:* Вкладка «Звуки» спрайта и сцены. У каждого спрайта – свой набор звуков. Изучение набора звуков из библиотеки Scratch. Запись звука с использованием микрофона: кнопки записи и остановки. Редактирование звука: как вырезать часть звуковой дорожки. Звуковые эффекты. Загрузка звука из файла. Команды Scratch из группы Звук: «Играть звук ()»; «Играть звук () до конца»; «Остановить все звуки»; «Изменить громкость на ()»; «Установить громкость () %»; Считывающий блок «Громкость».

*Практика:* Создание первого проекта, работа с блоками звука.

**Тема 1.4. Создание своего звука**

*Практика:* создание своего звука.

# **Раздел 2. Усложнение первого проекта Тема 2.1.Загрузка проекта**

*Теория:* Знакомство с блоками скорости Команды слежения за спрайтом, курсором (ДВИЖЕНИЕ:«Повернуться к (…)»; «Перейти в (указатель мышки)»).Операторы и команды управления (СОБЫТИЯ: «Когда клавиша () нажата»; УПРАВЛЕНИЕ: «Всегда»).

*Практика:* Добавление новых спрайтов. Добавление нескольких спрайтов на сцену. Скрипты разных спрайтов.

### **Тема 2.2.Изменение скорости**

*Теория:* Закрепление изученных на предыдущем занятии команд и инструментов.

*Практика:* Управление движением персонажа с помощью мыши.

## **Тема 2.3.Автомобиль с пятью скоростями**

*Теория:* Закрепление изученных на предыдущем занятии команд и инструментов.

*Практика:* Загрузка нового фона сцены. Запуск игры в полноэкранном режиме. Создание автомобиля с пятью скоростями

# **Раздел 3. Знакомство с эффектами**

### **Тема 3.1.Цветовой эффект**

*Теория:* Блок Внешность. Основные возможности. Назначение и снятие эффекта на спрайт.

*Практика:* изучение инструментов встроенного графического редактора.

## **Тема 3.2.Эффект рыбьего глаза**

*Теория:* Закрепление изученных на предыдущем занятии команд и инструментов. Изучение эффектов рыбьего глаза (раздутие)

*Практика:* изучение инструментов встроенного графического редактора.

## **Тема 3.3Эффект завихрения. Эффект укрупнения пикселов.**

*Теория:* Закрепление изученных на предыдущем занятии команд и инструментов. Изучение Эффекта завихрения.

*Практика:* изучение инструментов встроенного графического редактора.

## **Тема 3.4Эффекты мозаики и яркости. Эффект призрака.**

*Теория:* Закрепление изученных на предыдущем занятии команд и инструментов. Изменение внешнего вида спрайтов при помощи эффектов.

*Практика:* Изучение инструментов встроенного графического редактора.

**Тема 3.5. Создание 2го проекта**

*Теория:* Виды эффектов в программе

*Практика:* Создание проекта с различными эффектами.

### **Раздел 4. Знакомство с отрицательным числом Тема 4.1.Ходим задом наперед**

*Теория:* знакомство с отрицательным числом

*Практика:* Применить на практике полученные знания.

## **Тема 4.2.Переворачиваем звуки**

*Теория:* Закрепление изученных на предыдущем занятии команд и инструментов.

*Практика:* Применить на практике полученные знания.

## **Тема 4.3.Привидение**

*Теория:* Закрепление изученных на предыдущем занятии команд и инструментов.

*Практика:* Использование отрицательного числа в программе при создании игры

## **Раздел 5. Знакомство с пером**

## **Тема 5.1.Рисуем каракули**

*Теория:* Инструмент «Перо», черепашья графика и рисование. Рисование линий и геометрических фигур с помощью команд группы «ПЕРО».

*Практика:* Рисование геометрических фигур.

## **Тема 5.2.Рисуем красиво**

*Теория:* Рисование графиков функций с помощью инструмента «Перо». Развитие игры «Рисование квадрата» добавлением новых возможностей рисования различных геометрических фигур. Элементы интерфейса игры.

*Практика:* Рисование с помощью пера

# **Раздел 6. Циклы**

## **Тема 6.1.Знакомство с циклами**

*Теория:* Использование циклов в алгоритмах. Виды циклов. Изучение цикла «Повторить ( )» (группа команд «УПРАВЛЕНИЕ»). Отличие от цикла «Всегда».

*Практика:* Пример использования цикла «Повторить ( )» для реализации постепенного исчезания съеденной рыбы в игре «Кот-рыболов» и др.

## **Тема 6.2.Циклы и эффекты цвета**

*Теория*: Эффекты цвета. Закрепление изученных на предыдущем занятии команд и инструментов.

*Практика:* Создание программ с использованием циклов с фиксированным числом повторений.

**Тема 6.3.Циклыиэффектпризрака**

*Теория:* Эффект призрака. Закрепление изученных на предыдущем занятии команд и инструментов.

*Практика:* Создание программ с использованием циклов с предусловием и постусловием.

### **Тема 6.4.Вращение**

*Теория:* Вращение. Закрепление изученных на предыдущем занятии команд и инструментов.

*Практика:* Создание программ с использованием вращения

## **Тема 6.5.Бесконечный цикл**

*Теория:* Зацикливание*.* Закрепление изученных на предыдущем занятии команд и инструментов.

*Практика:* Создание программ с использованием зацикливания

## **Тема 6.6. Автоматическая печать**

*Практика:* Создание различных видов циклов

## **Раздел 7. Условный блок**

## **Тема 7.1.Знакомство с условным блоком**

*Теория:* Основные алгоритмические конструкции: ветвления и циклы. Команды группы «УПРАВЛЕНИЕ»: «ЕСЛИ …, ТО» и «ЕСЛИ …, ТО …,  $UHAVE$  ... »...

*Практика:* Примеры использования указанных команд в различных играх.

## **Тема 7.2.Игра «Погоня»**

*Теория:* Логические (булевы) выражения. Изучение команд логических операторов: «( ) > ( )», «( ) или ( )» и др. Добавление проверки условий в ранее созданные игры

*Практика:* Использование блоков в игре.

## **Тема 7.3.Доработка игры**

*Практика:* использование блоков в игре.

# **Раздел 8. Мультфильм «Акула и рыбка»**

# **Тема 8.1.Создаем персонажей.**

*Теория:* Инструменты создания и редактирования спрайтов. Группы инструментов для работы со спрайтами в интерфейсе Scratch. Библиотека спрайтов и ее структура. Добавление персонажей из библиотеки. Типы спрайтов. Векторные и растровые спрайты. Редактирование спрайтов. Вкладка «Костюмы» спрайта. Готовые объекты с интернета

*Практика:* Создание своего персонажа для мультфильма

## **Тема 8.2.Программируем акулу**

*Теория:* Понятие по кадровой анимации. Программная анимация. Скрипты разных спрайтов. Перенос (копирование) скриптов от одного спрайта к другому. Клонирование спрайтов.

*Практика:* Программируем акулу

## **Тема 8.3.Программируем рыбку**

*Теория:* Понятие по кадровой анимации. Программная анимация. Скрипты разных спрайтов. Перенос (копирование) скриптов от одного спрайта к другому. Клонирование спрайтов.

*Практика:* Программируем рыбку

## **Тема 8.4.Тестируем программу**

*Практика:* Создание мультфильма

# **Раздел 9. Что такое координаты х и у? Тема 9.1.Перемещение по горизонтали**

*Теория:* Понятие координат. Примеры использования координат в реальной действительности. Координатная плоскость в Scratch. Значения координат на сцене в Scratch. Максимальные и минимальные значения координат х и у. Координаты спрайтов. Способы определения координат спрайта.

*Практика:* Командные блоки ДВИЖЕНИЕ: «Перейти в X () Y ()»; «Плыть () секунд в точку X: () Y: ()»; «Изменить X на ()»; «Установить X в ()»; «Изменить Y на ()»; «Установить Y в ()»

### **Тема 9.2.Перемещениеповертикали**

*Теория:* Команды определения и изменения координат спрайта. Повторение уже известных команд, с помощью которых задаются и изменяются координаты спрайта. Изучение новых команд.

*Практика:* Командные блоки ДВИЖЕНИЕ: Считывающие блоки: «Положение X»; «Положение Y».

## **Тема 9.3Рисование по координатам.**

*Теория:* Закрепление изученных на предыдущем занятии команд и инструментов.

*Практика:* Рисование по координатам. Применить на практике полученные знания.

**Итоговое занятие.** Разработка и защита творческого проекта. Разработка и создание программы с использованием подготовленных материалов. Тестирование и отладка проекта. Защита проекта.

## **1.4. Планируемые результаты**

Программа направлена на достижение учащимися следующих **личностных** результатов:

> - профессиональное самоопределение, ознакомление с миром профессий, связанных с информационными и коммуникационными технологиями;

- критическое отношение к информации и избирательность ее восприятия;
- освоение способов решения проблем творческого характера в жизненных ситуациях;
- оценивание разработанного творческого продукта и соотнесение его с изначальным замыслом, выполнение коррекции.

### **Метапредметные результаты:**

- формирование умения самостоятельно планировать пути достижения целей, выбирать наиболее эффективные способы решения познавательных задач;
- формирование умения понимать причины успеха/неуспеха своей деятельности;
- формирование умения излагать свое мнение и аргументировать свою точку зрения, готовность слушать собеседника и вести диалог.

## **Предметные результаты:**

в результате реализации программы обучающиеся будут

### **знать:**

- что такое алгоритм;
- что такое «объект», «событие», «управление», «обработка событий»;
- функциональность работы основных алгоритмических конструкций;
- что такое проект и алгоритмом его разработки;
- знать, что такое разработка проектов: интерактивных историй, интерактивных игр, мультфильмов, интерактивных презентаций.

### **уметь:**

- самостоятельно составить алгоритм решения задачи, создать формы для разработанного сюжета, «оживить» созданные формы и в результате воплотить в жизнь творческий проект в интегрированной мультимедийной среде;
- анализировать графические изображения и другие знаковые формы передачи информации;
- описывать признаки предметов и узнавать предметы по их признакам;
- выделять существенные признаки предметов;
- вводить текст с клавиатуры.

## **БЛОК №2. КОМПЛЕКС ОРГАНИЗАЦИОННО-ПЕДАГОГИЧЕСКИХ УСЛОВИЙ РЕАЛИЗАЦИИ ДОПОЛНИТЕЛЬНОЙ ОБЩЕОБРАЗОВАТЕЛЬНОЙ ОБЩЕРАЗВИВАЮЩЕЙПРОГРАММЫ**

### **2.1. Календарный учебный график**

Количество учебных недель – 36 в год. Количество учебных дней – 72 в год. Начало занятий групп первого года обучения – с 12 сентября, окончание занятий – 31 мая. Продолжительность каникул – с 1 июня по 31 августа.

### **2.2. Условия реализации программы**

#### **Материально-техническое обеспечение**

Для успешной реализации содержания программы необходимо следующее программное и техническое обеспечение:

Для успешной реализации содержания программы необходимо следующее программное и техническое обеспечение:

Ноутбук 15,6 дюймов1920x1080,4-х ядерный процессор 2,5 ГГц, Оперативная память 8 Гбайт,SSD 240 ГБ

Наушники 10 шт.

Манипулятор мышь 10 шт. или стилус 10 шт.

Интерактивная панель [LMP6501ELRU] Lumien 65" 3840 x 2160 @ 60 Hz, инфракрасный тач скрин 20 касаний, яркость 450cd/m2, контрастность 1200:1, матовое покрытие, память 3GBDDR4 + 32GB, Android 8.0, колонки 2x15 Вт, пультДУ, 2 стилуса – 1 штука

стол – 10 штук стул – 10 штук Программа Scratch

#### **Методическое обеспечение**

Методы и формы по программе определяются требованиями федерального государственного образовательного стандарта нового поколения, учетом возрастных и индивидуальных способностей учащихся, дистанционным характером обучения.

*Основные приоритеты методики преподавания по данной программе:* 

междисциплинарная интеграция, содействующая становлению целостного мировоззрения;

интерактивность;

личностно -деятельностный подход в обучении;

вариативное образование, предполагающее построение индивидуальных траекторий обучения и вариативное изменение образовательных моделей, что делает образовательный процесс более гибким и способным удовлетворять разнообразные образовательные потребности личности;

субъект - субъектное педагогическое взаимодействие учащихся и педагогов по достижению совместных целей.

### **Основные технологии, формы и методы обучения**

Образовательный процесс строится по двум основным видам деятельности:

*обучение детей теоретическим знаниям* (вербальная информация, излагаемая педагогом на основе современных педагогических технологий);

*самостоятельная и практическая работа учащихся* (изучение основ программирования, выполнение практических заданий, создание собственных проектов и т.д.).

В программе реализуются теоретические и практические блоки, что позволяет наиболее полно охватить и реализовать потребности учащихся, сформировать практические навыки в области программирования. В ходе выполнения самостоятельных работ, учащиеся приобретают навыки работы с различными ресурсами, используемыми для создания собственных проектов. На основе этого, происходит выбор оптимальных средств для представления информации в сети Интернет. Таким образом, данная программа позволяет развить у учащихся творческий склад мышления, способности к самостоятельному поиску, решению поставленных проблем, и создать условия для творческого самовыражения личности, что в полной мере соответствует тем требованиям, которые обозначены во ФГОС нового поколения.

Программа имеет разноуровневый характер и рассчитана на учащихся с разным уровнем подготовки. Учебный материал распределен по принципу последовательного расширения и углубления теоретических знаний, приобретения практических умений и навыков.

### **Кадровое обеспечение программы**

Педагоги, организующие образовательный процесс по данной программе должны иметь высшее техническое образование или пройти подготовку на курсах повышения квалификации по применению информационно-коммуникационных технологий. Важным условием, необходимым для реализации программы, является умение педагога осуществлять личностно - деятельностный подход к организации обучения, проектировать индивидуальную образовательную траекторию учащегося, разрабатывать и эффективно применять инновационные образовательные технологии.

Результативность контролируется на протяжении всего процесса обучения. Для этого предусмотрено использование компьютерных онлайн тестов, выполнение практических работ и творческих заданий, что позволяет проводить оценивание результатов в форме взаимооценки.

В программе предусмотрено проведение стартовой, текущей, а также итоговой диагностики.

*Стартовая диагностика*. При приеме детей в объединение педагог проводит тестирование уровня развития мотивации ребенка к обучению, уровня знаний учащихся в сфере применения ИКТ и навыков использования программного обеспечения для веб-дизайна. Результаты тестирования фиксируются в специальных сводных таблицах.

*Текущая диагностика* предусматривает: онлайн тестирование, опросы, на которых дети рассказывают, что каждый из них узнал нового, что больше всего заинтересовало на каждом занятии. Уровень освоения программы отслеживается также с помощью выполнения заданий по разработке различных мультфильмов, написания программ. Задания подбираются в соответствии с возрастом учащихся.

*Итоговая диагностика*. Основной формой подведения итогов является подготовка и размещение персональной работы в сети Интернет.

### **Форма подведения итогов по программе**

Итоговой формой аттестации является разработка и создание программы с использованием подготовленных материалов. Тестирование и отладка проекта. Защита проекта**.**

### **Критериями выполнения программы служат:**

знания, умения и навыки учащихся, позволяющие им комплексно использовать информационные технологии для получения необходимой информации и создания собственных проектов, стабильный интерес к изучению информационно-коммуникационных технологий и их использования в различных сферах деятельности.

### **2.4. Оценочные материалы**

Диагностика развития теоретических знаний и практических навыков написания программ осуществляется с помощью диагностических контрольных заданий по следующим критериям:

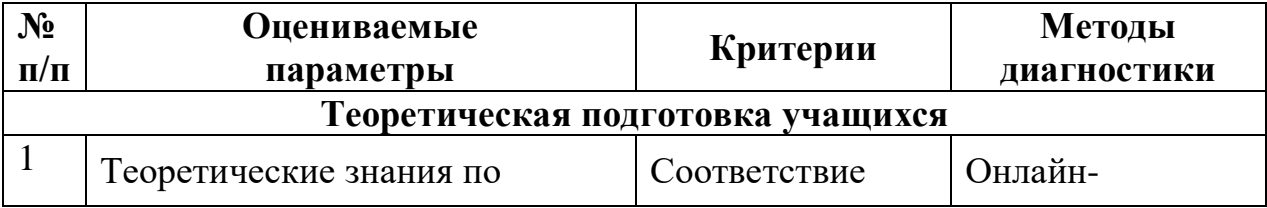

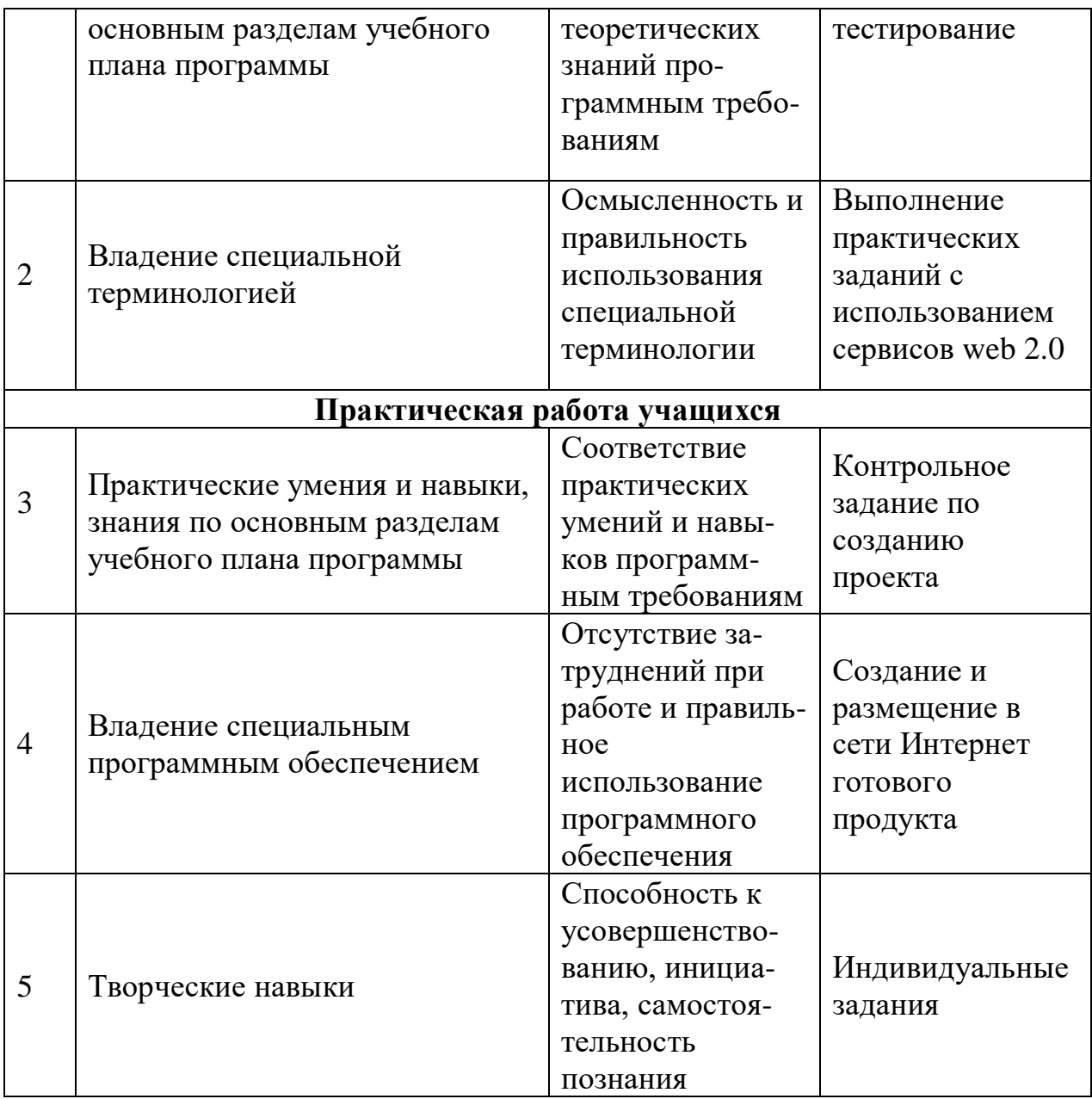

## **2.5 Методическое обеспечение программы**

Для реализации программы используются следующие методы обучения:

- по источнику полученных знаний: словесные, наглядные, практические.

- по способу организации познавательной деятельности:

• развивающее обучение (проблемный, проектный, творческий, частично-поисковый, исследовательский, программированный);

• дифференцированное обучение (уровневые, индивидуальные задания).

• игровые методы (конкурсы, игры-конструкторы, турниры с использованием мультимедиа, дидактические).

Средства обучения:

- дидактические материалы (опорные конспекты, проекты примеры,

раздаточный материал для практических работ).

- методические разработки (презентации, видеоуроки, flash-ролики).
- сетевые ресурсы Scratch.
- видеохостинг Youtub (видеоуроки «работа в среде Scratch»).
- учебно-тематический план.

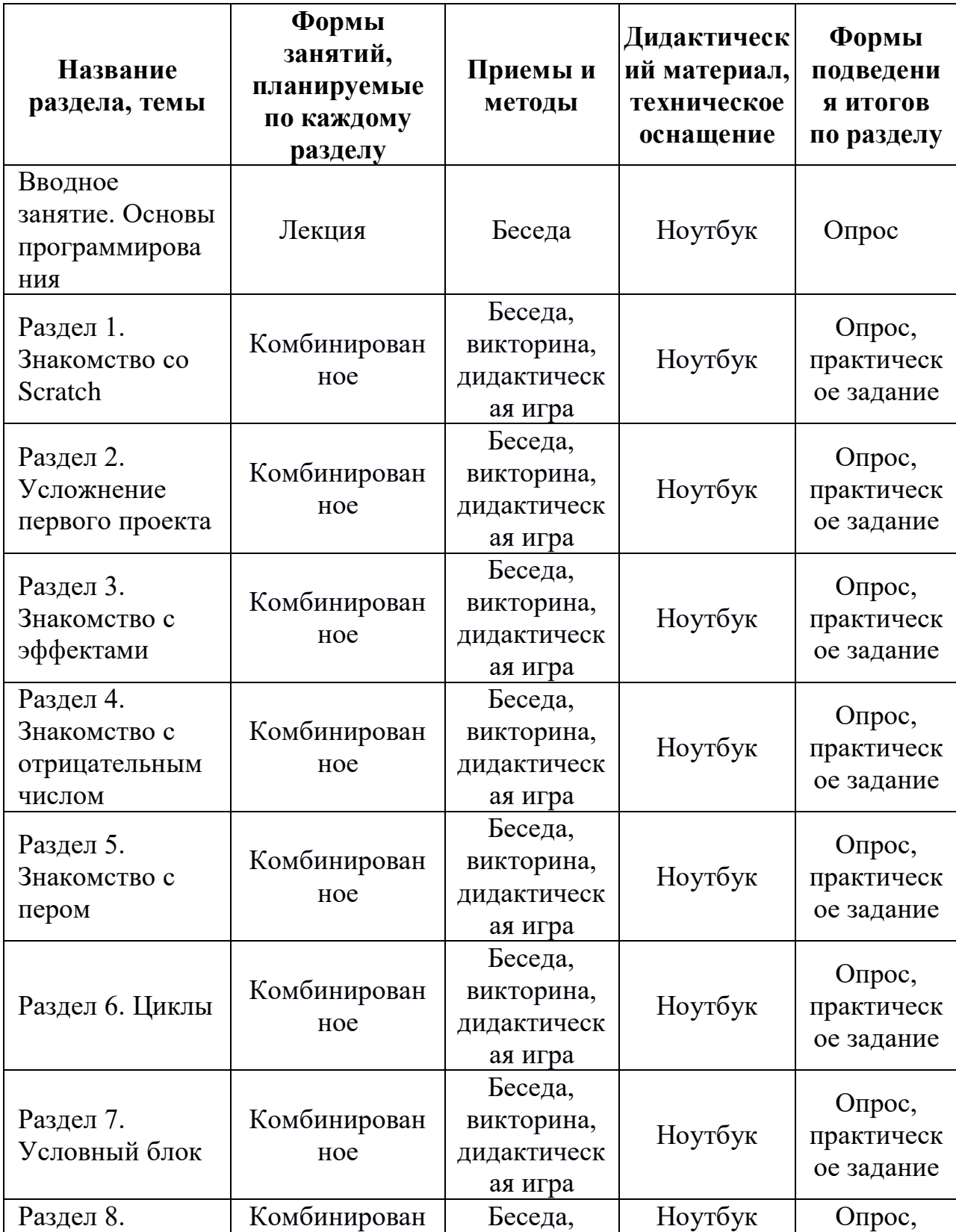

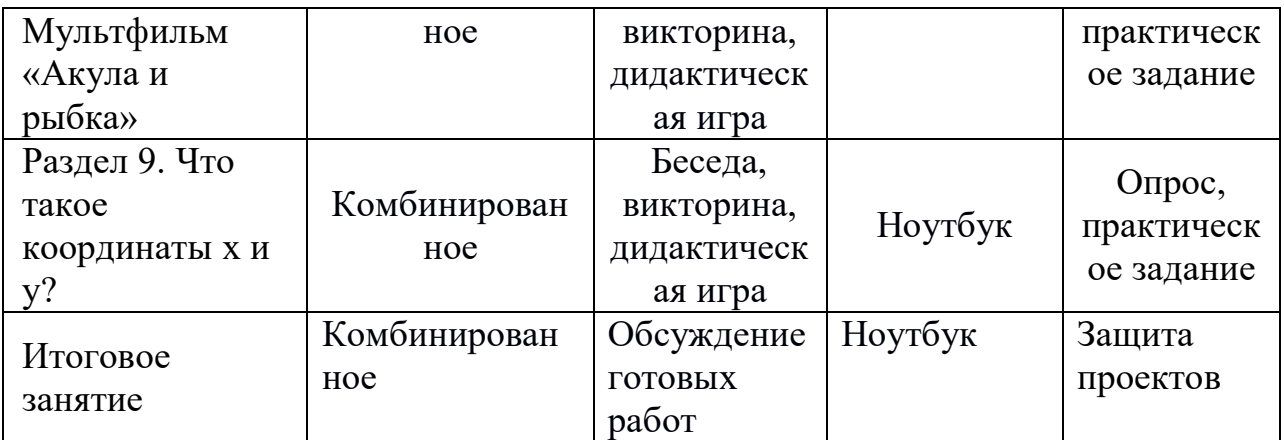

# **Для педагога:**

1. Голиков Д. В. Scratch для юных программистов. — СПб.: БХВ -Петербург, 2017. — 192 с.: ил.

2. Патаракин Е.Д. Руководство для пользователя среды Scratch. [Текст]: Версия 2.0, 2007.

3. Пашковская Ю.В. Творческие задания в среде Scratch: рабочая тетрадь для 5-6 классов[Текст]: / Ю.В.Пашковская. – М.: БИНОМ. Лаборатория знаний, 2014.

4. Рындак В. Г., Дженжер В. О., Денисова Л. В. Проектная деятельность школьника в среде программирования Scratch: учебно-методическое пособие [Текст]: / В. Г. Рындак, В. О. Дженжер, Л. В. Денисова. — Оренбург: Оренб. гос. ин-т. менеджмента, 2009 — 116 с.: ил.

5. Филиппов С.А. Робототехника для детей и родителей. – СПб.:Наука, 2010, 195 стр.

6. Цветкова М.С., Богомолова О.Б. Программа курса по выбору «Творческие задания в среде программирования Скретч», [Текст]: /сборник «Информатика. Математика. 7.Программы внеурочной деятельности для начальной и основной школы: 3-6 класс»/ М.С.Цветкова, О.Б.Богомолова. – М.: БИНОМ. Лаборатория знаний, 2013.

8.Шпынева С. М. Методическое пособие Технологии Scratch. – Тамбов, 2014. – 29с: ил.

# **Для обучающихся:**

1. Вордерман К., Вудкок Дж., Макаманус Ш. И др. Программирование для детей. – М.: Манн, Иванов и Фербер, 2016, 224 стр.

2. Пашковская Ю.В. Творческие задания в среде Scratch: [Текст]: рабочая тетрадь для 5-6 классов/ Ю.В.Пашковская. – М.: БИНОМ. Лаборатория знаний, 2014.

# **Интернет ресурсы:**

https://scratch.mit.edu/ сайт пользователей Scratch https://scratch.mit.edu/projects/editor/ Онлайн версия программы Scratch http://scratch-wiki.info/ ScratchWiki

### Ключевые понятия

**Scratch** визуальная объектно-ориентированная это среда программирования для обучения школьников младших и средних классов.

 $A$ *лгоритм* – описание некоторого набора действий строгой  $\mathbf{B}$ последовательности шагов.

**Блоки в Scratch** 

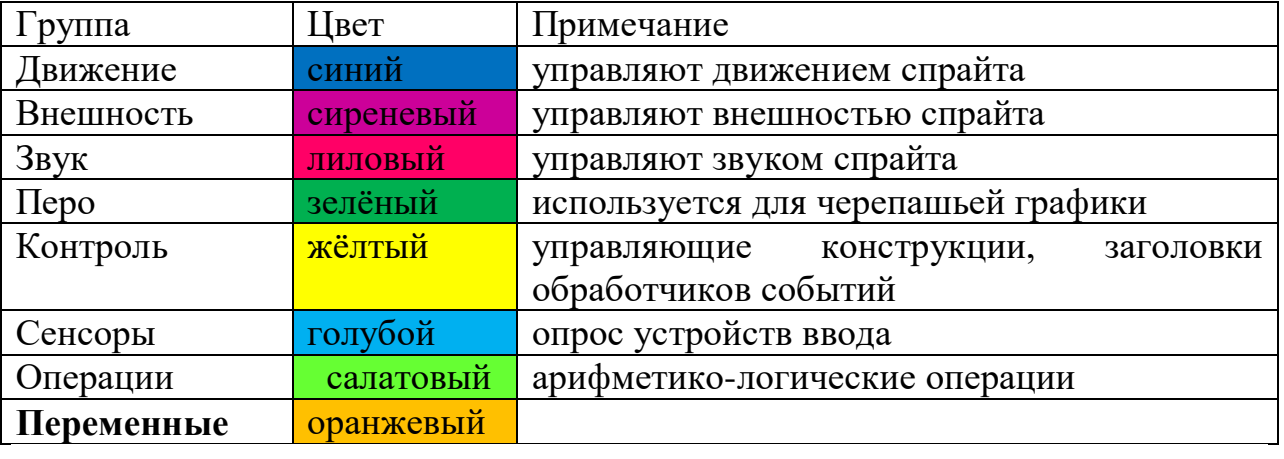

Интерфейс (англ. Interface) - совокупность возможностей, способов и методов одновременного взаимодействия двух систем, устройств или программ для обмена информацией между ними, определённая их характеристиками, характеристиками соединения, сигналов обмена и т. п. В случае, если одна из взаимодействующих систем - человек, чаще говорят лишь о второй системе, то есть об интерфейсе той системы, с которой человек взаимодействует в режиме одновременности. Независимо от системы и языка программирования в процесс создания приложения входит дизайн и реализация интерфейса пользователя. Интерфейс пользователя содержит средства, с помощью которых пользователь может общаться с программой: задавать требуемые команды и видеть результаты их выполнения, изменять исходные данные и т.п.

Компьютерная программа - набор инструкций, следуя которым компьютер выполняет поставленную задачу.

Переменные - специальная ячейка в памяти, в которой хранятся данные. У переменной есть имя (идентификатор) и значение. Защищённой переменной (зарезервированной, встроенной, «системной») называется переменная, которая уже создана (её создавать не нужно).

*Cnpaum* – объект среды программирования Scratch, с помощью которого создаются игровые персонажи и элементы интерфейса игры.

 $C$ крипт – это программа на языке Scratch, которая составляется

(собирается) из готовых блоков. Эти блоки играют роль операторов (команд) языка.

Сцена - это место, где осуществляется выполнение созданных проектов: обучающие программы, игры, истории, анимации и т.п.

## **Интерфейс** Верхняя часть экрана

новый  $or <sub>K</sub>$ сохранить Сохранить как

Создать Новый проект Открыть проект Сохранить текущий проект Сохранить проект под новым именем

Публиковать!

Опубликовать проект в Интернет

Чтобы опубликовать проект, надо зарегистрироваться на Официальном сайте Scratch

• язык • отмена дополнения нужна помощь?

Отмена последнего действия

Выбор языка интерфейса

Дополнительные возможности (о программе, пошаговое выполнение, сжатие графики и музыки)

Справочная система (в формате .pdf на английском языке)

## Левая часть рабочего экрана

Она представляет собой ящички, в которых лежат кирпичики ДЛЯ программирования:

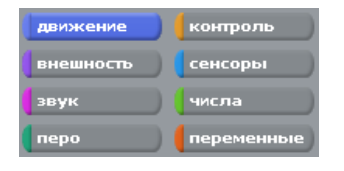

Можно ориентироваться в цветах ящичков.

Фиолетовый - внешность - Изменение внешнего вида Синий - движение - Перемещение объектов Лиловый - звук - Добавление звуков Зеленый - числа - Операции с числами, сравнение, логические операторы Желтый - контроль - контролирующие операторы Ярко-зеленый - Перо - возможность рисовать Голубой - сенсоры - Различные датчики Красный - переменные - Действия с переменными

## **Центральная часть**

СКРИПТЫ КОСТЮМЫ ВВУКИ

**Скрипты** - область, где из элементов собираются управляющие скрипты **Костюмы** - костюмы, которое может надевать на себя объект

**Звуки** - звуки, которые может объект издавать

## **Правая часть**

Справа - область экрана или мира, где существует кошка и все другие существа, которых мы можем в мир призвать.

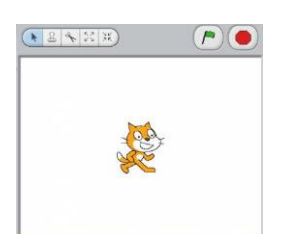

Зеленый флажок служит в качестве сигнала, который воспринимают и на который реагируют все присутствующие в данном проекте объекты Красная кнопка Stop - останавливает движения и действия всех объектов.

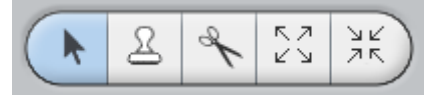

**Идти** - переместить объект **Дублировать** - штамп - сделать копию объекта **Удалить** - ножницы - вырезать, удалить объект **Рост объекта** - пропорционально увеличить размеры спрайта **Сжать спрайт** - пропорционально уменьшить размеры объекта

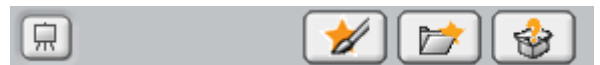

**Экран** - перейти в режим презентации - посмотреть проект в полноэкранном режиме, без программного окружения **Рисовать новый** объект **Выбрать новый** объект из файла **Выбрать случайный** объект

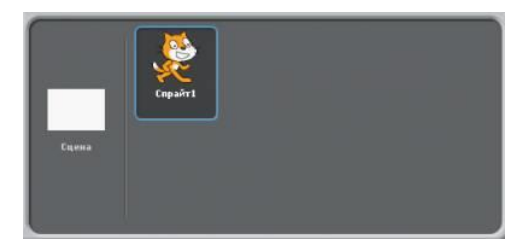

**Сцена** - фон, на котором будет проходить проект **Спрайт** - действующий объект проекта, их может быть много

# Календарный учебный график

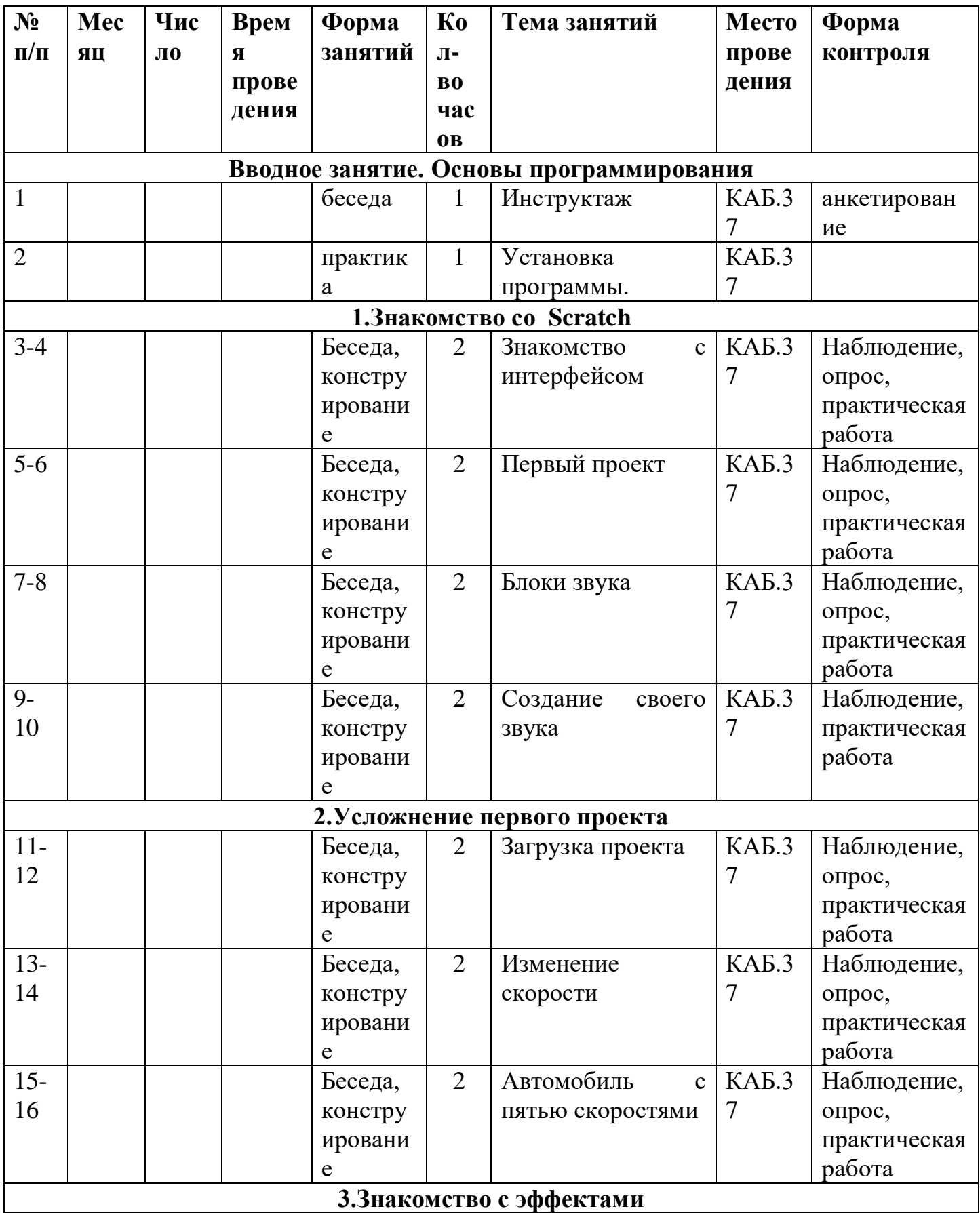

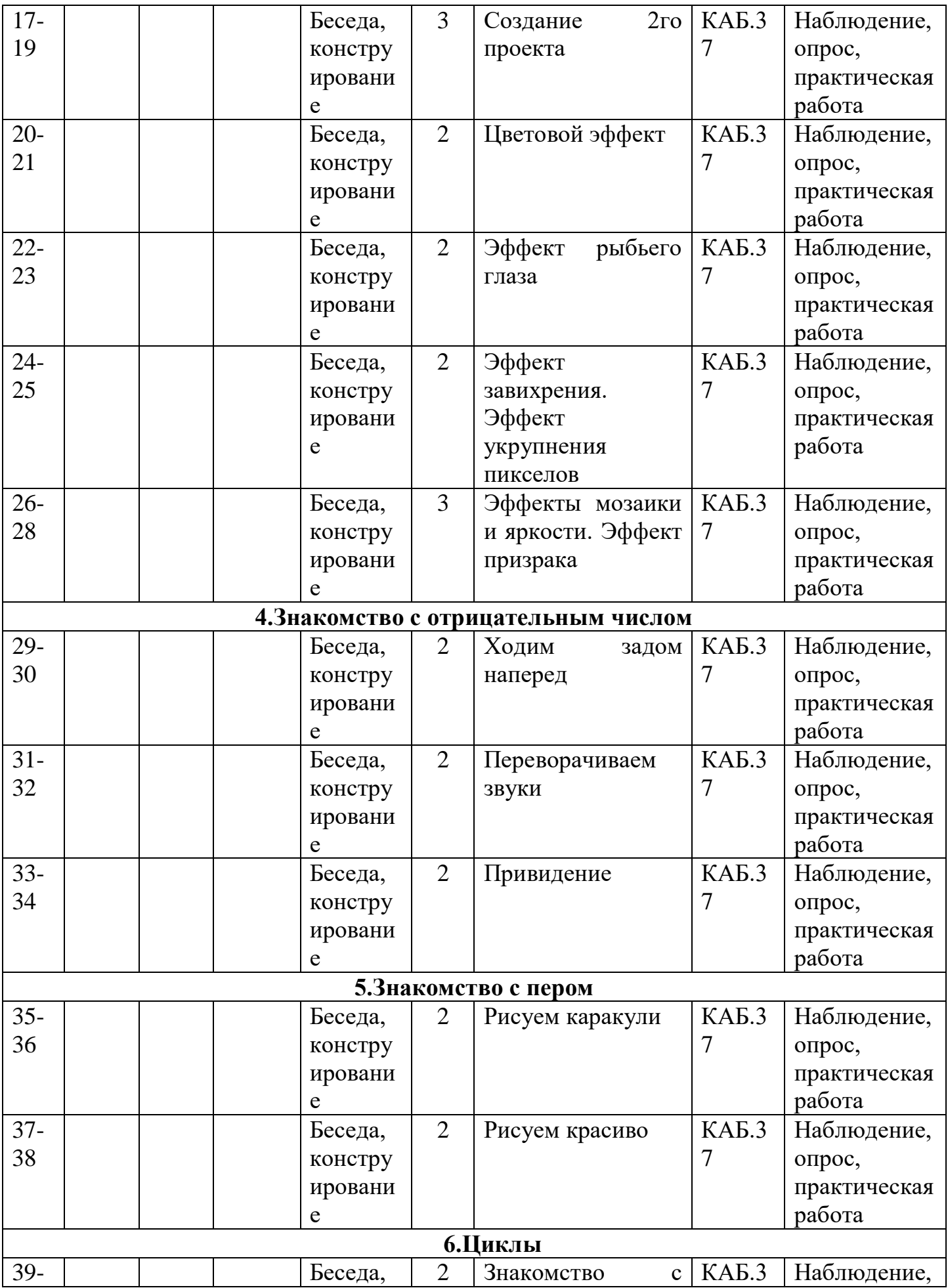

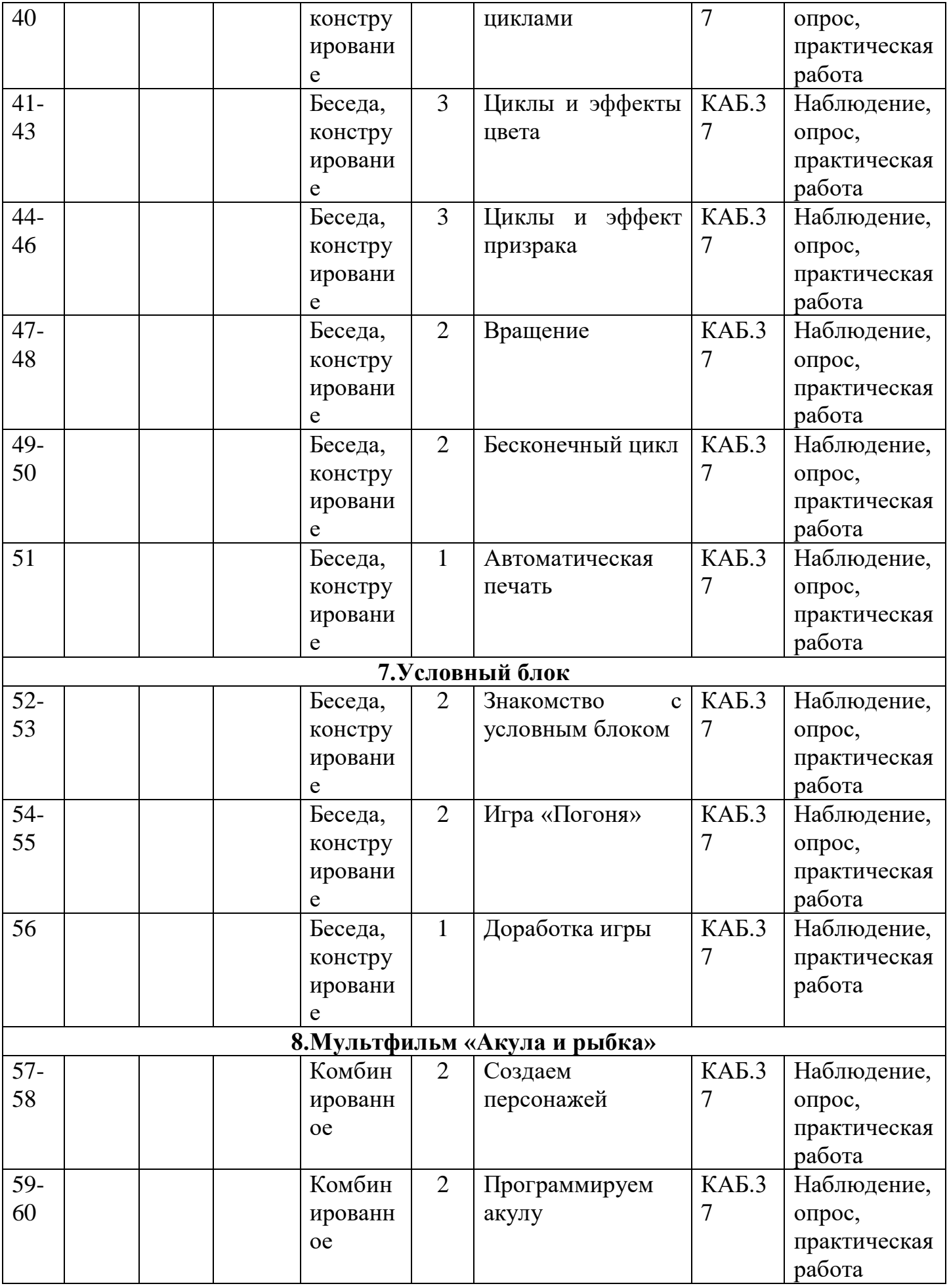

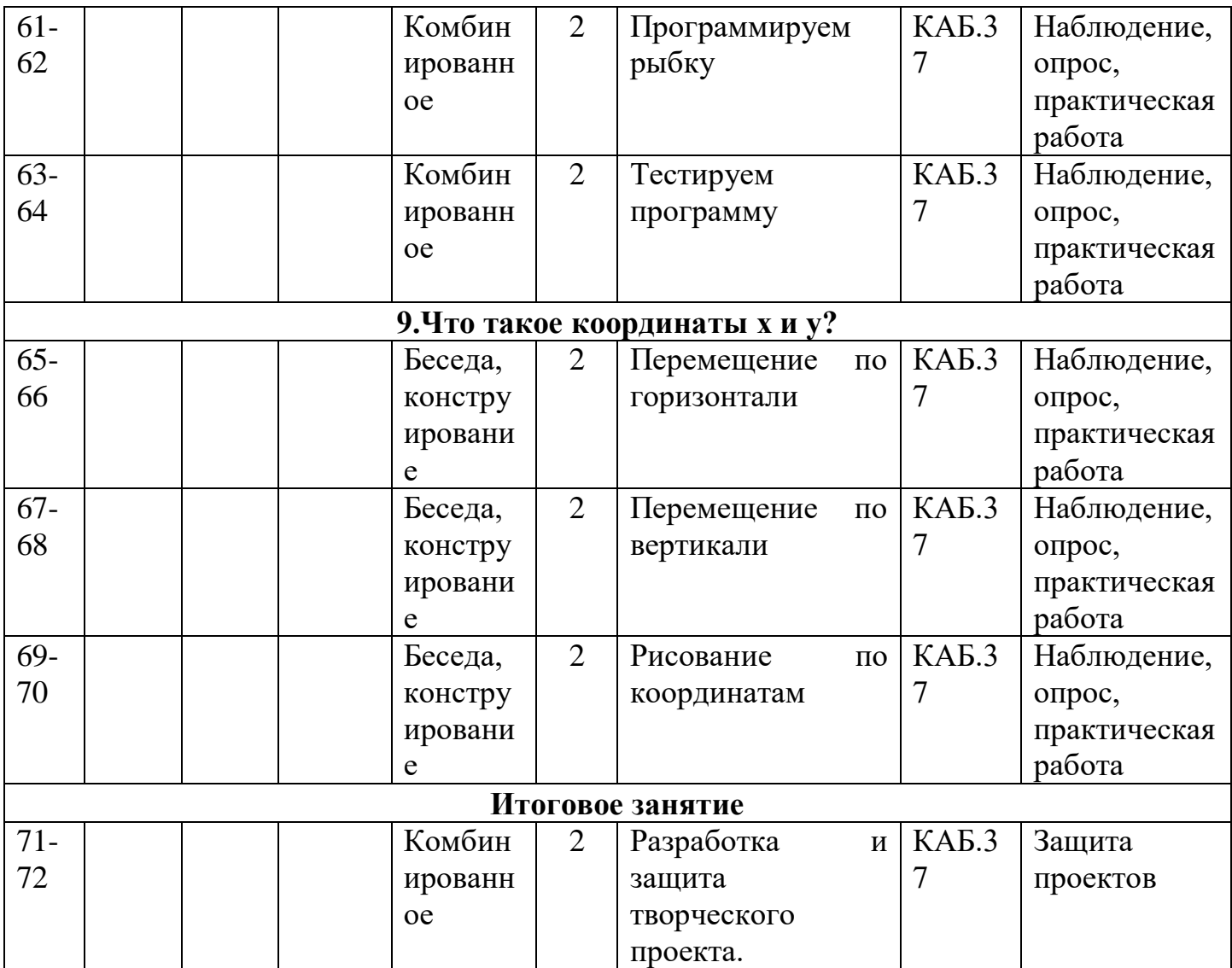